Open your web browser and go to https://aopcatholicschools.powerschool.com/public

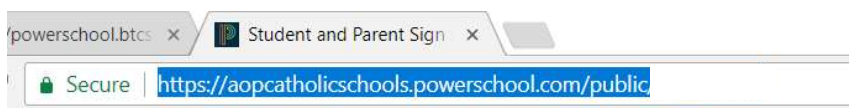

Click the create account tab

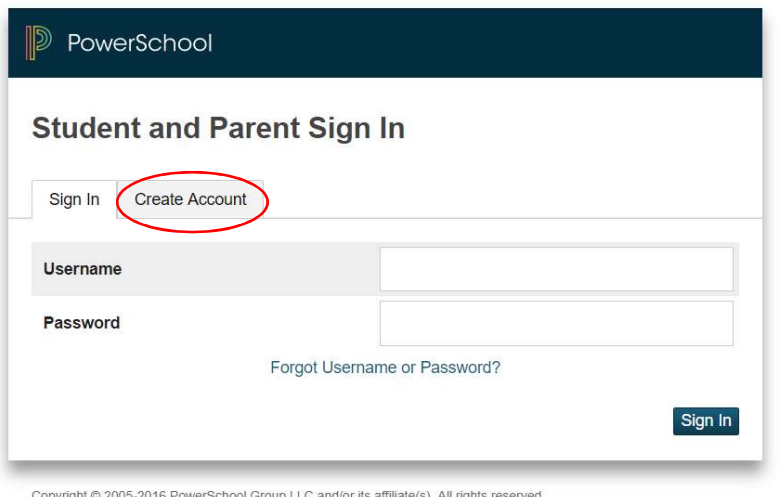

All trademarks are either owned or licensed by PowerSchool Group LLC and/or its affiliates.

## Click the blue create account button

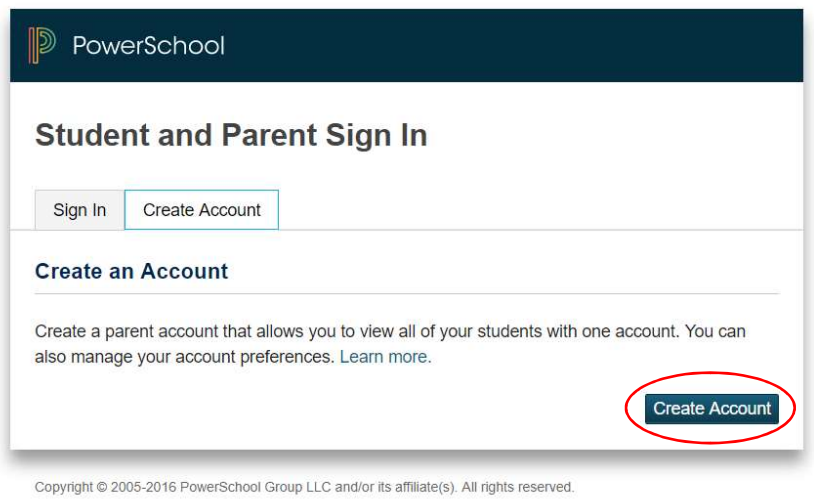

All trademarks are either owned or licensed by PowerSchool Group LLC and/or its affiliates.

Fill in your name and the email address where you would like parent notifications sent.

Enter your desired user name in the box indicated.

Enter a password of your choice. It must be at least 7 characters long, contain at least 1 uppercase and 1 lowercase letter, 1 number and 1 special character.

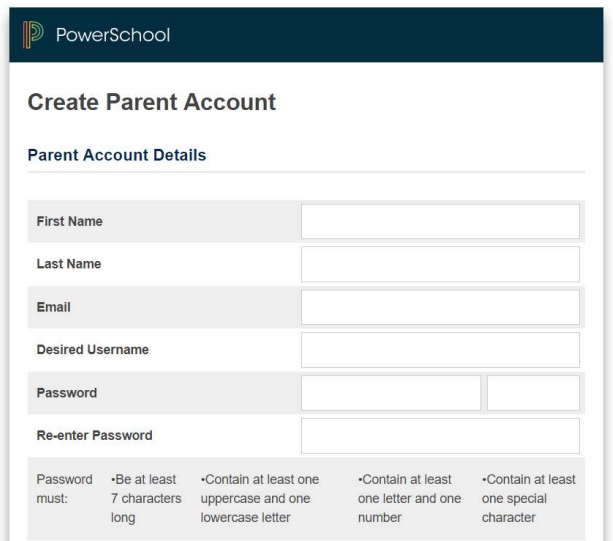

In the bottom part of the screen, enter the proper first and last name (no nicknames), access id, and access password found in your PowerSchool welcome letter for each student.

You may enter up to 7 students on this screen. If you have more than seven children, you will be able to enter their information once you log in for the first time.

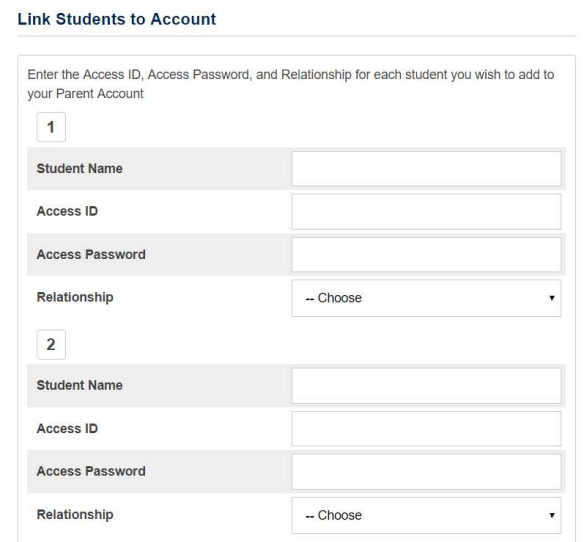

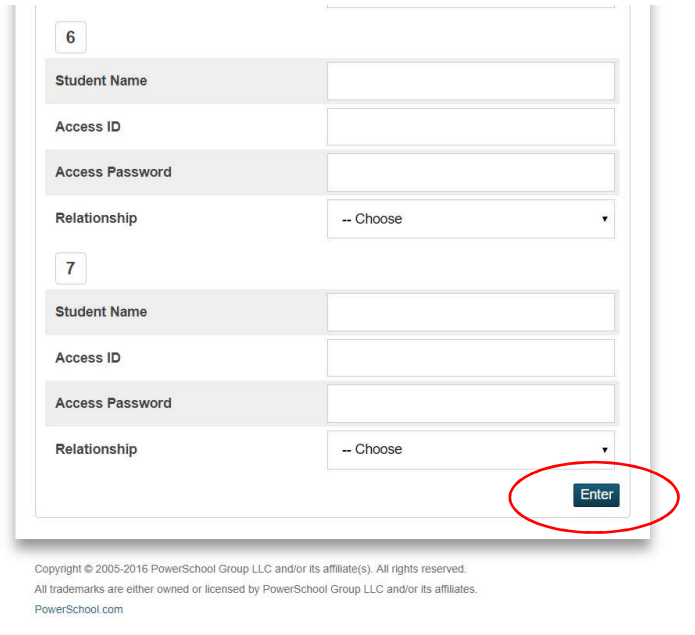

When you have entered all the information, click the enter button at the bottom of the screen.

To log-in to your newly created account, return to https://aopcatholicschools.powerschool.com/public

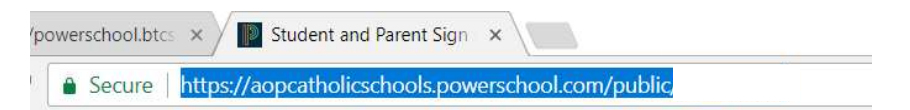

Enter the user name and password you selected in the previous steps to log-in.

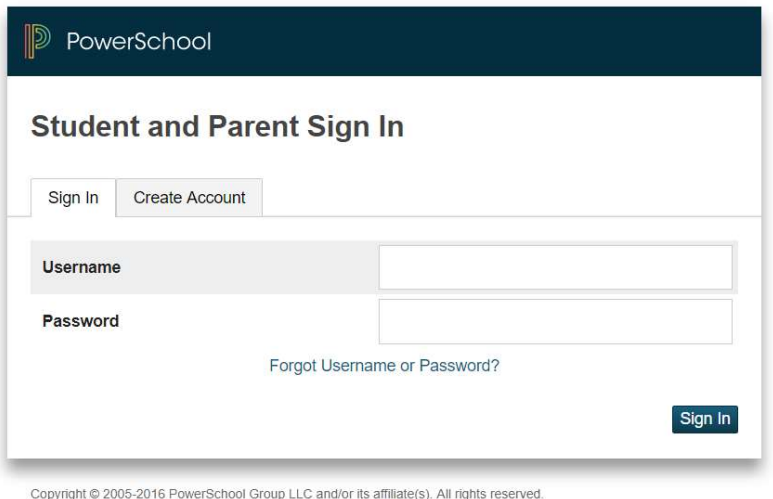

All trademarks are either owned or licensed by PowerSchool Group LLC and/or its affiliates.

If you missed entering one of your students during initial setup, log-in into your account and click the account preferences link at the bottom of the left menu.